**Chci si požádat o dotaci z krajského rozpočtu na svůj projekt.** 

- *Týká se projekt Olomouckého kraje?*
- *Bude realizován na území našeho kraje?*
- *Budu propagovat Olomoucký kraj na jiném místě?*

*ANO, chtěl bych příspěvek na obměnu úlů, vloni mně onemocněly včely. Když se zlepší kvalita mého včelstva, zlepší se tím obecně kvalita včelstev v Olomouckém kraji.*

**Než si podám žádost, musím se zaregistrovat v elektronickém systému Portál komunikace pro občany (RAP)**

<https://udeska.kr-olomoucky.cz/Gordic/Ginis/App/RAP05/>

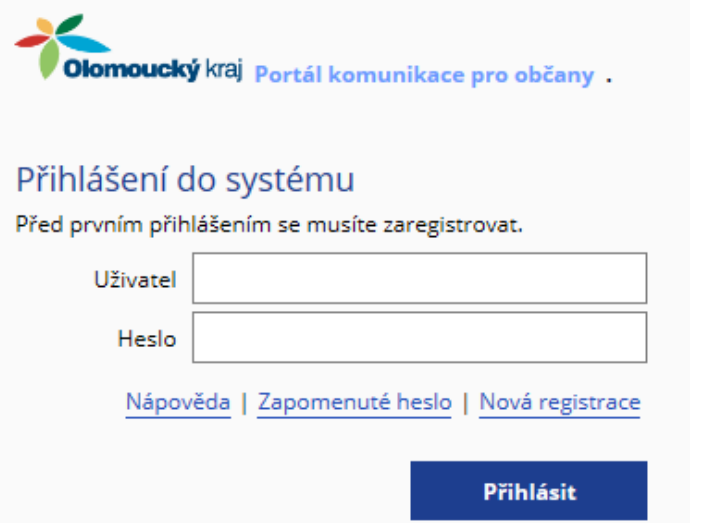

Pokud už jsem byl dříve do systému registrován, mám to jednoduché – stačí se přihlásit do **RAP** a mohu začít vyplňovat žádost (pokud nevím přihlašovací údaje, kliknu na **Nápověda**)

## **Při registraci zadám své osobní údaje.**

- **!!! POZOR** velmi důležité musím si vybrat správný **Typ subjektu**, podle tohoto výběru mě systém navede, které údaje musím při registraci vyplnit.
- V mém případě si vyberu Typ subjektu: **Fyzická osoba**. Protože nepodnikám, jsem jen člověk, který by chtěl obdržet od kraje podporu na své včely.
- Jako poslední krok registrace mi bude do e-mailové schránky doručen email s aktivačním linkem, na který je potřeba kliknout, tím se potvrdí správnost zaregistrovaného e-mailu a dokončí registrace.
- Po registraci se přihlásím do systému a mohu si podat žádost. V systému RAP si vyberu správný dotační program nebo dotační titul.

V mém případě si vyberu Dotační program – **Program na podporu včelařů na území Olomouckého kraje** a zde si musím vybrat dotační titul **Podpora stávajících včelařů**, protože už včelstva mám a nejsem začínající včelař.

- **1.** Vyplním všechna potřebná políčka žádosti.
- **2.** Při vyplňování si všímám, co mi program radí vyplnit. Vyplňováním žádosti mě provází kontextová nápověda – rádce v bublinách, které se mi objevují při vyplňování jednotlivých polí žádosti.
- **3.** Mám vyplněno

**4.** Musím poslat tuto svou vyplněnou žádost do databáze žádostí a také si ji potřebuji vytisknout a doručit na krajský úřad.

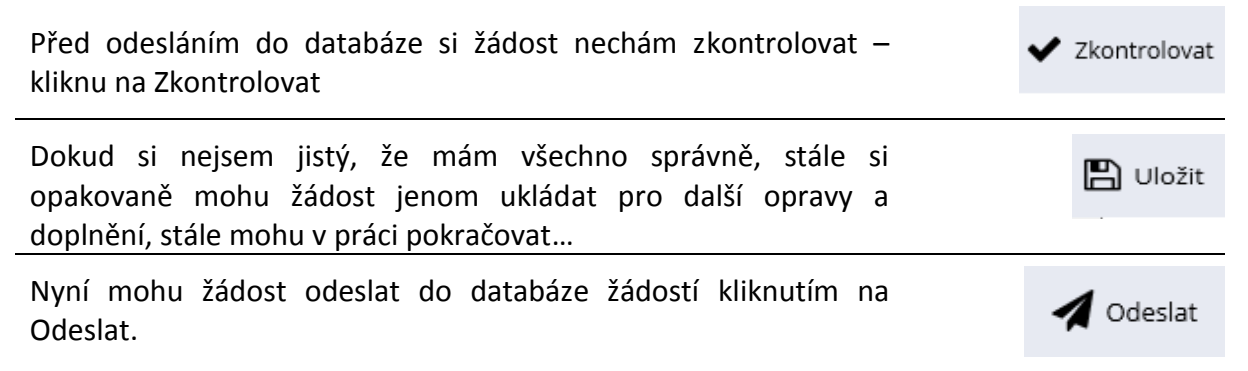

## **Nyní žádost vytisknu, podepíšu a doručím na Krajský úřad osobně, nebo poštou.**

Kdybych měl elektronický podpis nebo datovou schránku, nemusel bych využívat služeb pošty a žádosti bych si mohl odeslat z pohodlí domova jen elektronicky.

## **Mám k dispozici důležité informace:**

- Ještě před tím, než bude možné si podat žádost v dotačním titulu Podpora stávajících včelařů, mohu si vše vyzkoušet na cvičné žádosti [https://udeska.kr](https://udeska.kr-olomoucky.cz/Gordic/Ginis/App/RAP05/)[olomoucky.cz/Gordic/Ginis/App/RAP05/](https://udeska.kr-olomoucky.cz/Gordic/Ginis/App/RAP05/)
- Mohu se také účastnit semináře, který po mě uspořádá administrátor mého dotačního programu
- Budu stále sledovat internetové stránky k dotacím Olomouckého kraje, abych se včas dozvěděl, kdy bude pro mě seminář uspořádán [https://www.kr](https://www.kr-olomoucky.cz/krajske-dotacni-programy-2018-cl-4059.html)[olomoucky.cz/krajske-dotacni-programy-2018-cl-4059.html](https://www.kr-olomoucky.cz/krajske-dotacni-programy-2018-cl-4059.html)